# **Desarrollo de un entorno virtual para operar de forma segura el proceso de desorción utilizando el método HAZOP**

Development of a virtual environment to safely operate the desorption process using the HAZOP method

> Marco Rodríguez Camacho<sup>[1](https://orcid.org/0009-0003-7724-0520)</sup> , Miriam Navarrete Procopio<sup>2</sup>\* Víctor Zezatti Flores<sup>2</sup>® y Carlos Alberto Ochoa Ortíz<sup>[3](https://orcid.org/0000-0002-9183-6086)</sup>

<sup>1</sup>Instituto Tecnológico de Estudios Superiores de Los Cabos, Baja California Sur, México <sup>2</sup>Universidad Autónoma del Estado de Morelos Av. Universidad No. 1001, Col Chamilpa, Cuernavaca, Morelos, México <sup>3</sup>Universidad Autónoma de Ciudad Juárez Av. Plutarco Elías Calles No.1210 Fovissste Chamizal, Ciudad Juárez, Chihuahua, México

#### [\\*miriam.navarrete@uaem.mx](mailto:miriam.navarrete@uaem.mx)

#### **PALABRAS CLAVE: RESUMEN**

Realidad virtual, Seguridad industrial, Proceso de desorción, Método HAZOP

En este trabajo se describe la metodología del desarrollo de un entorno virtual para el monitoreo de la seguridad industrial de un proceso de desorción a escala laboratorio. La metodología HAZOP fue utilizada para la identificación de los riesgos en el proceso de desorción, analizando de manera particular la alimentación del vapor. Los programas de cómputo Blender y Unity fueron utilizados para el desarrollo del entorno virtual y Python y C# para la programación de scripts. Con la interfaz gráfica desarrollada, el usuario pudo establecer las condiciones de operación del proceso de desorción para predecir las situaciones de riesgo y tomar decisiones previo a la operación física del equipo.

#### **KEYWORDS: ABSTRACT**

Virtual reality, Industrial This work describes the methodology for the development of a virtual environment to security, Desorption process, HAZOP method HAZOP methodology was used to identify risks in the desorption process, specifically industrial safety monitoring of a desorption process on a laboratory scale. The the steam feed. The computer programs Blender and Unity were used for the development of the virtual environment and Python and C# for script programming. With the developed graphical interface, the user was able to set the operating conditions of the desorption process to predict risk situations and make decisions before the physical operation of the equipment.

• **Recibido: 28 de julio de 2023 • Aceptado: 30 de octubre de 2023 • Publicado en línea: 1 de febrero de 2024**

#### **1. INTRODUCCIÓN**

La aplicación de la realidad virtual en la industria 4.0 permite a las empresas reducir los costos de diseño y producción, mantener la calidad del producto y reducir el tiempo necesario para pasar del concepto del producto a la producción. La industria 4.0 podría beneficiarse del uso de modelos de Realidad Virtual para capacitar al personal en los complejos procesos industriales [\[1\]](#page-7-0). Para el desarrollo virtual en primer lugar se obtiene un modelo matemático multivariable del proceso industrial, posteriormente se

*ProgMat, 2024, 16, 1;<https://progmat.uaem.mx/progmat> Copyright:© 2024 por [los autores](https://creativecommons.org/licenses/by/4.0/) DOI: [10.30973/progmat/2024.16.1/1](https://doi.org/10.30973/progmat/2024.16.1/1) [Creative Commons Atribución 4.0 CC-BY](https://creativecommons.org/licenses/by/4.0/)*

desarrolla el modelado 3D del proceso industrial y por último la dinámica del proceso [\[2\].](#page-7-3) Para la construcción de todos los objetos digitales varios autores utilizan una plataforma de motor de juego Unity para implementar la interfaz MR utilizando el lenguaje de programación C# [\[3\]](#page-7-2)[\[4\]](#page-7-1)[\[5\].](#page-8-13) La creación de escenarios virtuales permite la formación de estudiantes o ingenieros en procesos y en el control automático. La realidad virtual parece ser una tecnología que puede satisfacer las necesidades tanto de la academia como de la industria en las áreas fundamentales de tecnología, pedagogía y socioeconomía [\[6\]](#page-8-12)[\[7\].](#page-8-11) En los estudiantes de ingeniería mejora la comprensión de las materias, el desempeño y las calificaciones de los estudiantes, y la experiencia educativa [\[8\]](#page-8-10) [\[9\].](#page-8-9) En la ingeniería de los procesos químicos actualmente existen laboratorios químicos modelados en 3D para investigar el modelo de aprendizaje experiencial de innovación sostenible mediante el uso de un laboratorio de química virtual para mejorar el rendimiento académico. El laboratorio virtual de química incide significativamente en el rendimiento académico. Los estudiantes que utilizaron el modelo de aprendizaje experiencial de innovación en sostenibilidad obtuvieron una mejor comprensión de los conceptos químicos [\[10\].](#page-8-8) Las aplicaciones virtuales son una manera de mejorar la motivación y el interés de los estudiantes de ingeniería química por aprender el tema, así como una herramienta complementaria para la demostración en el laboratorio, ya que es prácticamente segura y ahorra tiempo [\[11\].](#page-8-7) Los estudios de seguridad emplean el método HAZOP como estudios que complementan la instalación de alguna planta de procesos [\[12\].](#page-8-6) El método HAZOP permite la identificación de peligros, estudio de operatividad y mitigación de los riesgos relacionados en plantas de proceso ya activas, como plantas de pasteurización, producción de bioetanol, fabricación de plástico entre muchas otras. [\[13\]](#page-8-5)[\[14\]](#page-8-4)[\[15\]](#page-8-3). El método también se aplica en equipos específicos como: intercambiadores de calor, columnas de destilación y rectores químicos [\[16\]](#page-8-2)[\[17\]](#page-8-1)[\[18\]](#page-8-0).

En este trabajo se desarrolló un sistema de monitoreo de seguridad industrial virtual para el proceso de desorción, identificando los riesgos del proceso utilizando la técnica HAZOP. Se creó el entorno virtual utilizando los programas de cómputo Blender y Unity. La programación de Scripts fue desarrollada en Python y C#. En el entorno de Unity se implementaron las funciones específicas de monitoreo, como la detección de desviaciones, generación de alertas y simulación de escenarios en riesgo. A través de la interfaz gráfica desarrollada, los usuarios pudieron predecir las situaciones de riesgo al establecer las condiciones de operación para la columna de desorción, con los resultados obtenidos se tomaron decisiones para desarrollar la prueba experimental evitando daños a las instalaciones, a los operadores y al ambiente.

# **2. METODOLOGÍA**

# **2.1. DESARROLLO DEL ENTORNO VIRTUAL**

El procedimiento para el desarrollo del entorno virtual del proceso de desorción se muestra en la Figura 2.1. Lo primero fue definir el modelo físico del proceso real de desorción, posteriormente se desarrollaron pruebas experimentales para la colección de datos y se fueron dimensionando modelando todos los objetos del sistema de desorción en 3D. Se creó el avatar interactivo para el entorno virtual. Se desarrolló la programación de los elementos y se colocaron en el escenario virtual en el que se realizaron las pruebas. La programación de los elementos fue en función del análisis de riesgo del proceso de desorción, utilizando el método HAZOP. Se realizó la programación de los Scripts para el funcionamiento de las interfaces y las acciones de los objetos con las cuales se obtuvo el resultado de las simulaciones del sistema con los parámetros establecidos, logrando la reducción de riesgos al realizar las pruebas en el entorno físico.

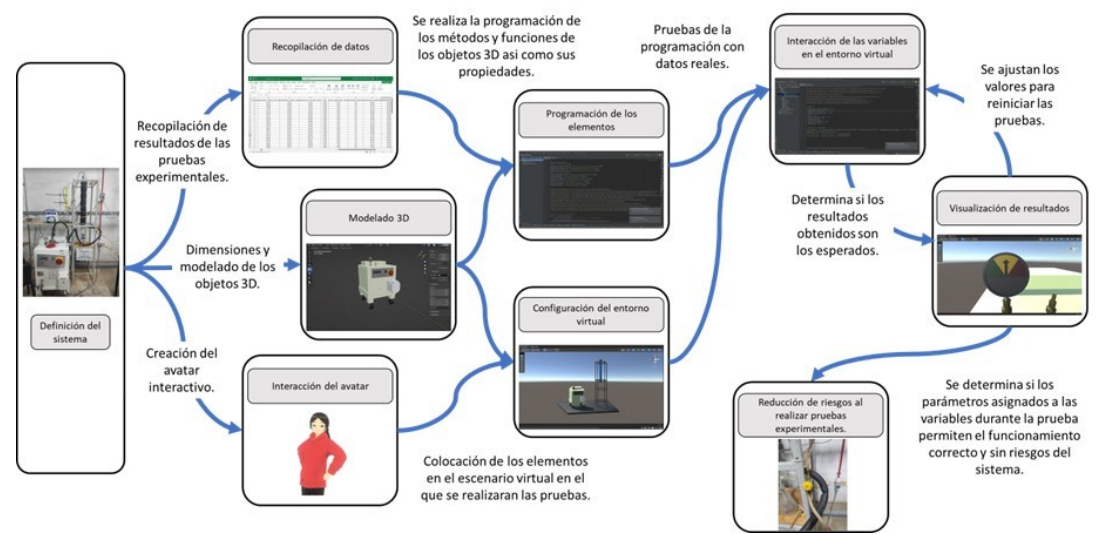

**Figura 2.1.** Diagrama conceptual del desarrollo virtual.

### **2.2. MODELO FÍSICO**

El sistema de desorción físico se encuentra en el Laboratorio de Operaciones Unitarias de la Universidad Autónoma del Estado de Morelos. El proceso de desorción es una operación unitaria que separa un soluto gaseoso disuelto en una solución a través de un agente desorbente, el cual disuelve el soluto que se desea separar. El proceso de desorción se lleva a cabo en una columna empacada con flujos de gas y líquido en contacto a contracorriente. Como fluido desorbedor se utiliza vapor de agua para después ser condensado. La Figura 2.2 muestra el sistema de desorción (a) y su diagrama de tubería e instrumentación (b). La alimentación al sistema de desorción consta de dos corrientes de alimentación, en la corriente 1 se bombea (B-101) la solución a desorber del tanque de almacenamiento (T.A.-101) y en la corriente 2 se suministra vapor mediante un generador de vapor (C.V.- 101). El vapor ingresa por la parte inferior de la columna empacada (C.A.-101). Posteriormente en la salida de la corriente 3 el vapor se condensa a través del sistema de intercambio de calor (C-101) y se almacena (T.A.-102). En la corriente 4 sale el líquido del proceso de desorción y se colecta en un tanque de almacenamiento (T.A.-103). La variable temperatura fue instrumentada con

cuatro sensores ubicados en la entrada y salida del vapor y en la entrada y salida de la solución. El sistema de desorción cuenta con un flujómetro para medir y controlar el fluido de enfriamiento proveniente del criotermostato.

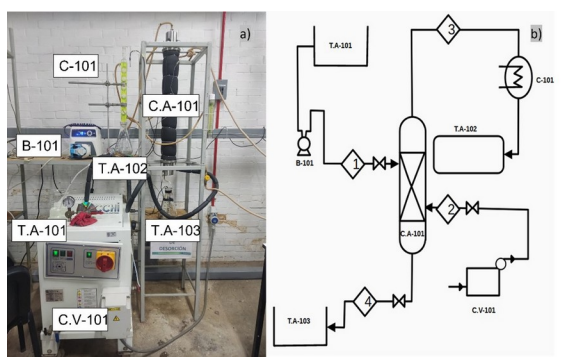

**Figura 2.2.** Sistema de desorción del laboratorio de operaciones unitarias (UAEM-FCQel): (a) Diagrama del sistema de desorción (b).

#### **2.3. ENTORNO VIRTUAL**

Para el desarrollo de los modelos 3D se utilizó el programa de cómputo Blender en su versión 3.5. Esta herramienta se utilizó para crear los modelos de cada uno de los elementos del sistema de desorción. Se realizaron los objetos con diferentes figuras haciendo uso de las funciones de extrusión,

intrusión, unión, entre otras para alcanzar las formas ideales que representaran a cada uno de los objetos y maquinas del escenario, además se utilizó una representación transparente para los cristales y la segmentación de las partes funcionales de las máquinas para su animación en el escenario virtual. La Figura 2.3 muestra cada uno de los componentes del sistema de desorción en 3D (generador de vapor, columna empacada de desorción, bomba peristáltica, rotámetro, sistema de enfriamiento y tanques de almacenamiento).

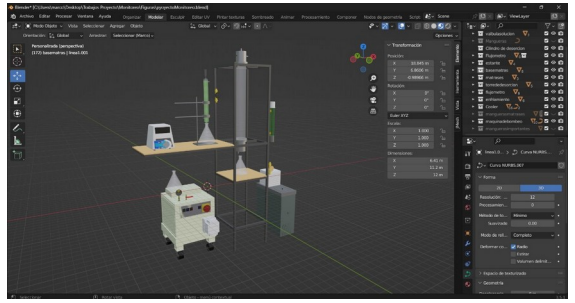

**Figura 2.3.** Figura 3.3. Modelado 3D del sistema de desorción en Blender.

Unity destaca como plataforma líder para crear experiencias interactivas, videojuegos y simulaciones en 2D, 3D, realidad virtual y aumentada. Ampliamente apoyada por una comunidad de desarrolladores, permite importar y manipular modelos de Blender en el entorno. Visual Studio se utilizó para codificar scripts que posibilitan la interacción con los elementos. La integración de ambos permite crear escenas interactivas con una cámara representando los ojos del usuario, brindando una experiencia inmersiva y realista. Unity es esencial para el desarrollo de proyectos funcionales y juegos, y su combinación con Blender enriquece la creación de sistemas complejos y emocionantes en diversos dispositivos. El avatar guía fue diseñado con VRoid Studio 1.22.1, brindando herramientas para crear personajes humanoides con vestimenta, ojos, cabello, colores, etc. También permite integrar huesos para generar animaciones, haciendo la experiencia más atractiva y

dinámica en lugar de estática. El avatar actúa como una guía interactiva para enriquecer la visualización del sistema y mejorar la experiencia del usuario. Se desarrolló una red neuronal en Python con el IDE IntelliJ 2022.2.4, utilizando librerías clave como Pandas 2.0.3 para análisis y manipulación de datos, Numpy 1.23.5 para procesamiento numérico eficiente, y TensorFlow 2.12.0 para construir y entrenar modelos de aprendizaje automático. Se utilizó Unity con Visual Studio 2019 para programar scripts en C#, permitiendo interactuar con la red neuronal. El proceso involucró obtener datos desde una hoja de Excel, crear un DataFrame, almacenarlos en vectores, entrenar el modelo con el optimizador Adam y realizar predicciones precisas para el análisis del sistema de desorción. La Figura 2.4 muestra el escenario principal de los componentes del sistema de desorción y el avatar para la interacción.

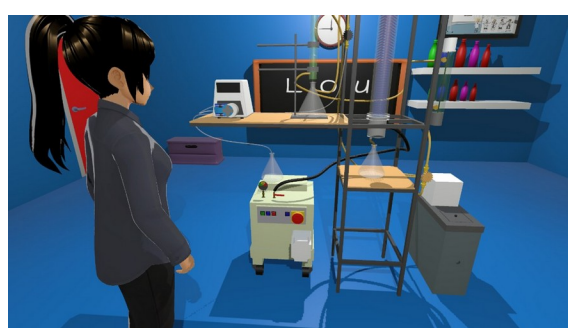

**Figura 2.4.** Escena del sistema de desorción desde Unity.

# **3. RESULTADOS**

# **3.1. DESARROLLO DEL SOFTWARE**

El desarrollo del entorno de seguridad virtual del proceso de desorción fue programado en una HP OMEN Laptop 15 ek0xxx con un procesador Intel Core i7- 10750H. La Tabla 3.1 muestra las características del sistema, con 6 procesadores principales y 12 procesadores lógicos se pudieron ejecutar aplicaciones exigentes en recursos. El sistema operativo Microsoft Windows 11 Home Single Language proporcionó una plataforma estable y versátil,

lo que permitió una interacción fluida entre las aplicaciones de modelado y desarrollo, mejorando la productividad y facilitando la ejecución simultanea de los programas.

**Tabla 3.1.** Tabla de las características del sistema.

| Elemento                          | Valor                                |
|-----------------------------------|--------------------------------------|
| Nombre del SO                     | Microsoft Windows 11 Home Single     |
|                                   | Language                             |
| Versión                           | 10.0.22621 compilación 22621         |
| Fabricante del SO                 | Microsoft Corporation                |
| Fabricante del sistema            | HP                                   |
| Modelo del sistema                | OMEN Laptop 15-ek0xxx                |
| Tipo de sistema                   | x64-based PC                         |
|                                   | Intel(R) Core (TM) i7-10750H CPU @   |
| Procesador                        | 2.60GHz, 2592 MHz, 6 procesadores    |
|                                   | principales, 12 procesadores lógicos |
| Versión de controladora integrada | 17.29                                |
| Modo de BIOS                      | <b>UEFI</b>                          |
| Fabricante de la placa base       | HP                                   |
| Memoria física instalada (RAM)    | 24.0 GB                              |
| Memoria física total              | 23.8 GB                              |
| Memoria física disponible         | 14.7 GB                              |
| Memoria virtual total             | 27.3 GB                              |
| Memoria virtual disponible        | 17.0 GB                              |
| Espacio de archivo de paginación  | 3.50 GB                              |

En el desarrollo de la interfaz principal se estableció un diseño abierto el cual permitiera una amplia vista a todo el sistema. Se utilizaron atajos en el teclado para visualizar cada uno de los elementos desde todos los ángulos posibles con el movimiento de la cámara siendo manipulada por las teclas A, D, W, S. Moviendo la cámara en las direcciones A – izquierda, D – derecha, S – atrás, W – adelante. La tecla M permite la habilitación y bloqueo del movimiento y giro de la cámara. Para la visualización del espacio se utiliza como controlador el mouse, permitiendo así el giro de la cámara para visualizar todo el espacio contenido, asignando una velocidad de desplazamiento y de giro determinada para un movimiento más cómodo. Permitir la navegación de un objeto como la cámara hace que el usuario pueda desplazarse dentro del entorno, incluyendo espacios del escenario fuera de las estructuras que no corresponden al área en donde se encuentra el sistema, para evitar navegar fuera del sistema se establecieron limitaciones, estas coordenadas están determinadas en un script en el cual también se determina la velocidad de movimiento y de giro de la cámara. La Figura 3.1 muestra las teclas para el desplazamiento de la cámara dentro del entorno virtual.

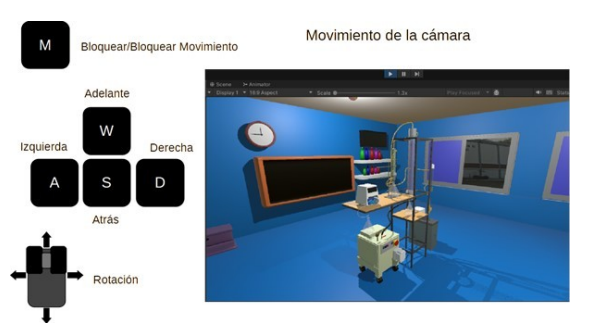

**Figura 3.1.** Atajos para el desplazamiento de la cámara en la interfaz.

La Figura 3.2 muestra los movimientos de la cámara con las teclas de dirección situadas en la parte inferior del teclado. Se establecieron cuatro posiciones para visualizar el sistema desde diferentes ángulos. Estas ubicaciones están dadas por: Flecha derecha – lado izquierdo del sistema, flecha izquierda – lado derecho del sistema, flecha abajo – parte trasera del sistema, flecha arriba -parte delantera del sistema haciendo aparecer el avatar en esas determinadas áreas para indicar la posición en la que el usuario se está enfocando. Estas ubicaciones se establecieron al ver el sistema de frente.

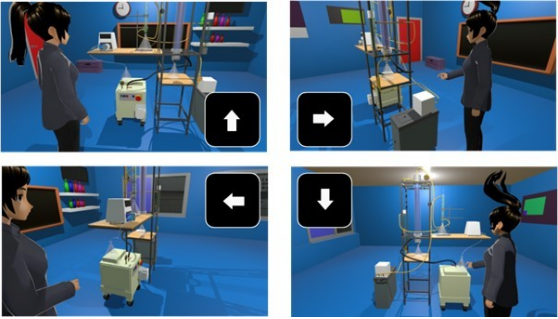

**Figura 3.2.** Movimiento de la cámara con las teclas de dirección.

Con la tecla V el avatar podrá disponer de un dispositivo para establecer las condiciones de operación del sistema de desorción. La Figura 3.3 muestra la interfaz de los datos de entrada de los parámetros de operación. Lo primero que tiene que hacer es encender el generador de vapor y establecer la apertura de la válvula que permite el flujo de vapor, posteriormente se enciende y se establece la temperatura del baño térmico que mantendrá el sistema de enfriamiento a una temperatura

constante toda la operación del sistema y por último se establece el flujo del fluido de enfriamiento. Se inicia la simulación que en la parte inferior mostrará los resultados que indicarán si bajo esos parámetros el sistema operara de manera segura.

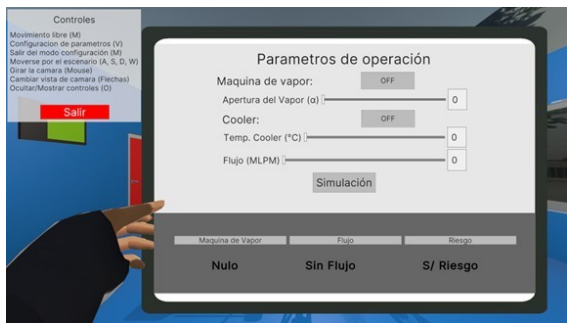

**Figura 3.3.** Interfaz para los datos de entrada de los parámetros de operación.

La Tabla 3.2 muestra los requisitos mínimos del ordenador para ejecutar el sistema programado. El sistema desarrollado se caracteriza por su eficiencia en el consumo de recursos computacionales, al requerir un bajo poder de procesamiento lógico y enfocarse en el aprovechamiento del poder de gráficos. Esta estrategia se ha logrado mediante el uso de modelos 3D para simular el comportamiento de la columna de desorción, donde la carga computacional es causada principalmente en la generación y visualización de elementos visuales.

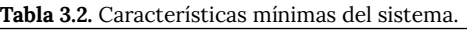

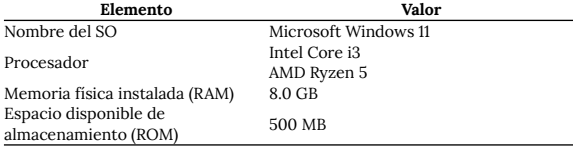

# **3.2. MÉTODO HAZOP**

El método HAZOP (Hazard and Operability Study, por sus siglas en inglés) se utiliza en los procesos industriales para identificar y evaluar los peligros y las operaciones no deseadas en un sistema o en un proceso. Su principal objetivo es mejorar la seguridad y la operabilidad de las instalaciones industriales. Con el método HAZOP se pueden identificar riesgos para la seguridad de los trabajadores, riesgos ambientales y riesgos para la producción. El método puede ayudar a evaluar la probabilidad de que ocurran eventos no deseados, además de evaluar la operabilidad del proceso, mejorando las operaciones para garantizar un funcionamiento más eficiente y seguro. La técnica consiste en delimitar el área de estudio en el que se aplicara la técnica, tienen que ser equipos críticos en lo que si llega a ocurrir un error se desencadena un evento no deseado, posteriormente se tienen que definir los nodos de interés del estudio, las cuales son las corrientes de proceso. En estos nodos se definen las posibles desviaciones que pueden generar un evento no deseado. Las desviaciones son el conjunto de palabras guía combinados con un parámetro (variable de proceso). Para cada nodo se plantea de forma sistemática todas las desviaciones que implican la aplicación de cada palabra guía a un determinado parámetro. Paralelamente a las desviaciones se deben indicar las causas posibles de estas desviaciones y posteriormente las consecuencias de estas desviaciones [\[19\]](#page-8-15). La Universidad Autónoma del Estado de Morelos (UAEM) cuenta con un Laboratorio de Operaciones Unitarias (LOU) perteneciente a la Facultad de Ciencias Químicas e Ingeniería (FCQeI), equipado con diferentes unidades para los procesos de separación dentro de los cuales incluye columnas empacadas. En este trabajo se delimita el área de estudio a la columna empacada de desorción. La desorción es la operación unitaria en donde un gas disuelto en una solución absorbente es arrastrado por un gas inerte, siendo eliminado del líquido [\[20\]](#page-8-14). La solución absorbente en este estudio es la monoetanolamina a diferentes concentraciones en peso y el gas disuelto en esta solución es el CO2. El gas inerte para desorber el CO2 que se encuentra en la solución saturada es vapor de agua. El vapor es suministrado por la parte inferior de la columna por un generador de vapor. Alimentar a la columna de desorción con vapor es una acción que debe ser controlada y analizada para evitar riesgos en la operación

del sistema por los usuarios. El nodo analizado fue la corriente 2 del sistema de desorción que alimenta de vapor la columna empacada de desorción. Las desviaciones de ocurrencia particularmente para este nodo están relacionadas con las variables de proceso flujo, presión y temperatura. La Figura 3.4 muestra la metodología del método HAZOP para el nodo de la corriente 2 del sistema de desorción del LOU.

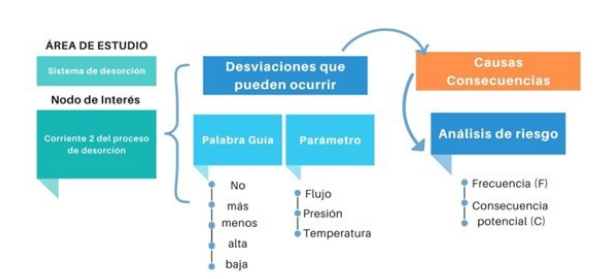

**Figura 3.4.** Metodología HAZOP.

El resultado del análisis HAZOP del nodo 1: Alimentación de vapor del generador de vapor a la columna de desorción, se muestra en el Anexo A de este trabajo. En el análisis de riesgo las desviaciones que pueden ocurrir se clasificaron en la matriz de jerarquización de riesgos que se muestra en la Tabla 3.3. Se consideran 4 tipos de consecuencias: pérdida de la prueba experimental, daños a las instalaciones, daño a los operarios e impacto ambiental. El número menor indica una proximidad menor a un desastre grave, siendo el número más grande el que representa un un nivel de consecuencia menos grave, por otra parte, la probabilidad de ocurrencia se expresa también con un número, este representa la facilidad con la que puede ocurrir una de las consecuencias previas, de tal manera que al tomar en cuenta los dos aspectos representados por los elementos anteriores se puede determinar el nivel de riesgo que representa tanto para el personal como para la instalación, así como los equipos, materiales y recursos disponibles en el laboratorio. Para los niveles de riesgo de la matriz de jerarquización, el grado A) representa un nivel de ocurrencia muy significativo, por otra parte, el grado B) representa un nivel de ocurrencia grave mientras que el C) indica un nivel más moderado, por último, el grado D) se considera despreciable a pesar de que el nivel de riesgo se puede considerar muy grave su posibilidad de ocurrencia no es tan significativa.

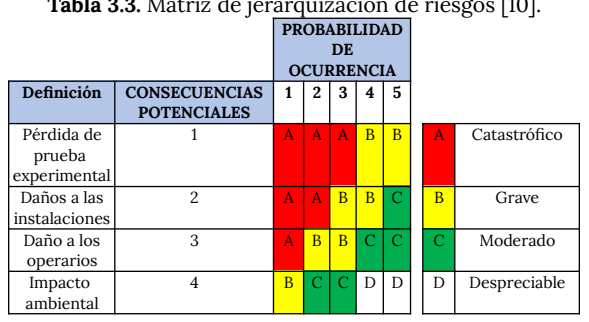

# **Tabla 3.3.** Matriz de in

### **4. CONCLUSIONES**

El modelado 3D y el desarrollo de entornos virtuales permiten simular de manera precisa los procesos industriales, brindando un ambiente virtual que replica la unidad del proceso. El entorno virtual desarrollado permitió la visualización y comprensión de los diferentes aspectos del proceso de desorción, identificando posibles desviaciones y evaluando su impacto en la seguridad y eficiencia del sistema. Blender siendo una herramienta de modelado y animación 3D fue utilizada para la creación de modelos detallados de la columna de desorción y sus componentes. Por otro lado, Unity, un motor de desarrollo de videojuegos, fue empleado para la creación del entorno virtual interactivo. La combinación de ambas herramientas permitió tener una representación realista de la unidad de proceso. En el entorno simulado se establecieron las condiciones de operación antes de tener contacto con el sistema físico permitiendo al usuario conocer si el proceso se ejecutaría de forma segura, reduciendo los riesgos y daños en el sistema.

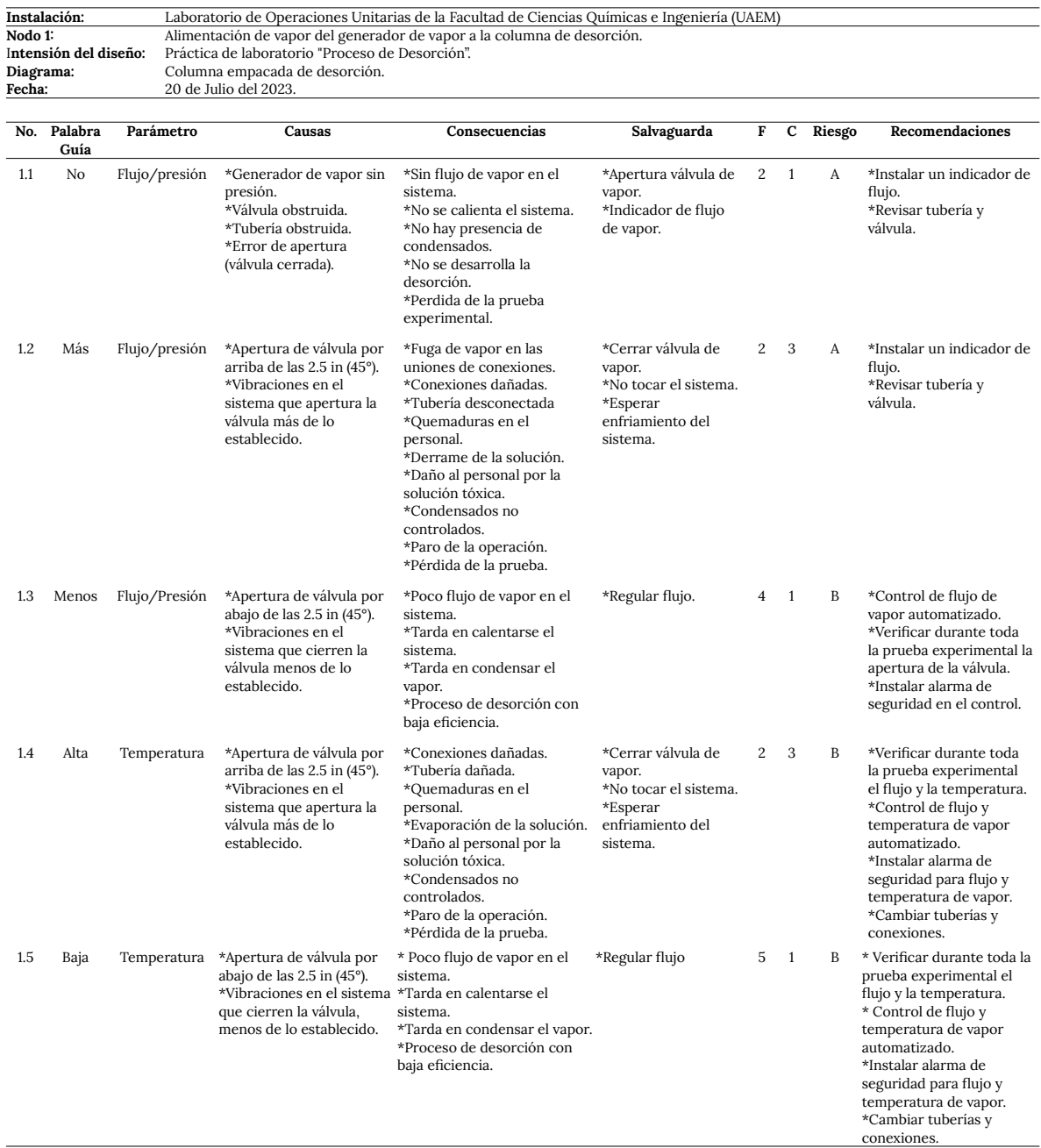

**ANEXO A:** Análisis HAZOP del nodo 1: Alimentación de vapor del generador de vapor a la columna de desorción.

#### **REFERENCIAS**

- learning system for industrial process control. *Electronics*. 2022, 11(4), 636, doi: [10.3390/electronics11040636](https://doi.org/10.3390/electronics11040636).
- <span id="page-7-0"></span>[1] Liagkou, V., Salmas, D., Stylios, Ch. Realizing virtual reality learning environment for industry 4.0. *Procedia Cirp*. 2019, 79, 712-717, doi: [10.1016/j.procir.2019.02.025](https://doi.org/10.1016/j.procir.2019.02.025).
- <span id="page-7-3"></span>[2] Flores-Bungacho, F., Guerrero, J., Llanos, J., Ortiz-Villalba, D., Navas, A., Velasco, P. Development and application of a virtual reality biphasic separator as a
- <span id="page-7-2"></span>[3] Gallala, A., Kumar, A. A., Hichri, B., Plapper, P. Digital Twin for human–robot interactions by means of Industry 4.0 Enabling Technologies. *Sensors*. 2022, 22(13) 4950, doi: [10.3390/s22134950](https://doi.org/10.3390/s22134950).
- <span id="page-7-1"></span>[4] Židek, K., Piteľ, J., Adámek, M., Lazorík, P., Hošovský, A. Digital twin of experimental smart manufacturing assembly system for industry 4.0

concept. *Sustainability*. 2020, 12(9), 3658, doi: [10.3390/su12093658](https://doi.org/10.3390/su12093658).

- <span id="page-8-13"></span>[5] Togias, T., Gkournelos, C., Angelakis, P., Michalos, G., Makris, S. Virtual reality environment for industrial robot control and path design. *Procedia CIRP*. 2021, 100, 133-138, doi: [10.1016/j.procir.2021.05.021.](https://doi.org/10.1016/j.procir.2021.05.021)
- <span id="page-8-12"></span>[6] Kumar, V. V., Carberry, D., Beenfeldt, C., Andersson, M. P., Mansouri, S. S., Gallucci, F. Virtual reality in chemical and biochemical engineering education and training. *Education for Chemical Engineers*. 2021, 36, 143-153, doi: [10.1016/j.ece.2021.05.002.](https://doi.org/10.1016/j.ece.2021.05.002)
- <span id="page-8-11"></span>[7] Soliman, M., Pesyridis, A., Dalaymani-Zad, D., Gronfula, M., Kourmpetis, M. The application of virtual reality in engineering education. *Applied Sciences*, 2021, 11(6) 2879, doi: [10.3390/app11062879.](https://doi.org/10.3390/app11062879)
- <span id="page-8-10"></span>[8] Udeozor, C., Toyoda, R., Russo Abegão, F., Glassey, J. Perceptions of the use of virtual reality games for chemical engineering education and professional training. *Higher Education Pedagogies*. 2021, 6(1), 175- 194, doi: [10.1080/23752696.2021.1951615](https://doi.org/10.1080/23752696.2021.1951615).
- <span id="page-8-9"></span>[9] Díaz, M. J., Mantell, C., Caro, I., de Ory, I., Sánchez, J., Portela, J. R. Creation of immersive resources based on virtual reality for dissemination and teaching in chemical engineering. *Education Sciences*, 2022, 12(8) 572, doi: [10.3390/educsci12080572](https://doi.org/10.3390/educsci12080572).
- <span id="page-8-8"></span>[10] Su, Ch.-H., Cheng, T.-W. A sustainability innovation experiential learning model for virtual reality chemistry laboratory: An empirical study with PLS-SEM and IPMA. *Sustainability*, 2019, 11(4), 1027, doi: [10.3390/su11041027.](https://doi.org/10.3390/su11041027)
- <span id="page-8-7"></span>[11] Gunawan, P., Kwan, J., Cai, Y., Yang, R. Augmented Reality Application for Chemical Engineering Unit Operations. *Virtual and Augmented Reality, Simulation and Serious Games for Education*. 2021, 29-43, doi: [10.1007/978-981-16-1361-6\\_4.](https://doi.org/10.1007/978-981-16-1361-6_4)
- <span id="page-8-6"></span>[12] Awtry, A., Fine, N., Tomey, J., Dinsdale, B., Atcheson, J., Brown, A. E., Meuleman, E. Design and Costing of an ION Clean Energy CO2 Capture Plant Retrofitted to an 857 MW Natural Gas Combined Cycle Power Station. *Proc. of the 16th Greenhouse Gas Control Technologies Conf. (GHGT-16)*. 2022, doi: [10.2139/ssrn.4288012](http://doi.org/10.2139/ssrn.4288012).
- <span id="page-8-5"></span>[13] Montano, A., Torres, Y., Herrera, E., Rincon, J., Velasquez, P., Santis, A. Analysis of the Operational Risk of the Process Pasteurization and Mixing in a Dairy Processing Plant, Using the Hazop Methodology. *Chemical Engineering Transactions*. 2020, 82, 97-102, doi: [10.3303/CET2082017.](https://doi.org/10.3303/CET2082017)
- <span id="page-8-4"></span>[14] Ramadhan, M. Y. A., Harahap, A. F. P., Hermansyah, H., Sahlan, M., Srinophakun, P., Gozan, M. Plant layout and health and safety analysis of thermochemical conversion for rice straw-based second-generation bioethanol production in West Java. *In IOP Conference Series: Earth and Environmental Science.* 2020, 599(1), doi: [10.1088/1755-1315/599/1/012005](https://doi.org/10.1088/1755-1315/599/1/012005).
- <span id="page-8-3"></span>[15] Ishtiaque, S., Sikandar, S., Akhter, M. F., Altaf, M., Siddique, M. Hazard and Operability Analysis (HAZOP) of a Plastic Manufacturing Plant at Karachi, Pakistan. *Journal of Applied and Emerging Sciences*. 2019, 9(1), doi: [10.36785/jaes.91264.](https://doi.org/10.36785/jaes.91264)
- <span id="page-8-2"></span>[16] PK, Ganesh Prasanna., Anugeetha Shine. Hazop study for thermic fluid heater. *International Research Journal of Modernization in Engineering Technology and Science*. 2023, 5(3), 3134-3142.
- <span id="page-8-1"></span>[17] Jacob, S. A.., Soloman P.A. Dynamic Simulation of Demethanizer Column Using Custom Column and its Dynamic Hazop Study in Unisim Design. *Proc. of the Int. Conf. on Systems, Energy and Environment 2022 (ICSEE 2022)*. 2022, doi: [10.2139/ssrn.4295548](https://doi.org/10.2139/ssrn.4295548).
- <span id="page-8-0"></span>[18] Ko, C., Lee, H., Kim, K., Lee, W. B. Quantitative risk assessment integrated with dynamic process simulation for reactor section in heavy oil desulfurization process. *Journal of Loss Prevention in the Process Industries.* 2020, 66, 104158, doi:[10.1016/j.jlp.2020.104158](https://doi.org/10.1016/j.jlp.2020.104158).
- <span id="page-8-15"></span>[19] Gonzales, C., Inche, J., Modelo de análisis y evaluación de riesgos de accidentes en el trabajo para una empresa textil, *Gestión y producción*, 2014, 7, 1, 33-41, doi: [10.15381/idata.v7i1.6103](https://doi.org/10.15381/idata.v7i1.6103).
- <span id="page-8-14"></span>[20] Harriott, P., McCabe, W. L., Smith, J. C. Operaciones unitarias en ingenieria química. 2007.

#### **ACERCA DE LOS AUTORES**

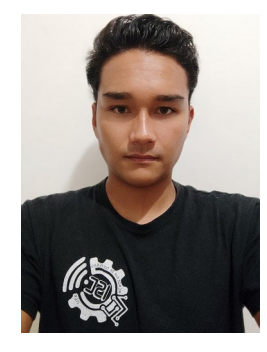

Marco Luis Rodríguez Camacho. Alumno de 9no semestre de la carrera de Ingeniería en sistemas computacionales del Instituto Tecnológico de Estudios Superiores de Los Cabos, en Baja California Sur. Ha

participado en diversos eventos como ExpoCiencias, Hackaton y programas de investigación científica como el programa Delfín. Ha realizado estancias de investigación en la Universidad Autónoma de Ciudad Juárez y en la Universidad Autónoma del Estado de Morelos.

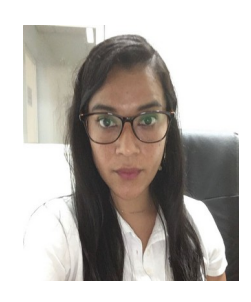

La Dra. Miriam Navarrete Procopio realizó sus estudios de Ingeniería Química en la Facultad de Ciencias Químicas e Ingeniería (FCQeI), obtuvo el grado de Maestría y Doctorado en Ingeniería Ciencias Aplicadas en el

Centro de Investigaciones en Ingeniería y

Ciencias Aplicadas de la UAEM, desarrollando trabajos de modelado matemático en procesos de cogeneración y de captura y aprovechamiento de CO2 en centrales termoeléctricas. Es académica de la FCQeI, impartiendo asignaturas del ciclo de formación profesional y especializado. En su labor como investigadora ha participado en congresos nacionales e internacionales en la línea de generación y aplicación del conocimiento de captura y aprovechamiento de las emisiones de CO2 provenientes de las centrales termoeléctricas, que tiene como objetivo apoyar en la solución de problemas nacionales considerando los conocimientos teórico-prácticos generados por la ciencia y la tecnología, impactando en los programas nacionales estratégicos de procesos contaminantes, energía y cambio climático.

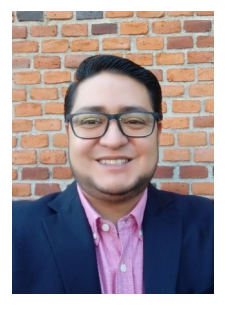

Dr. Victor Manuel Zezatti Flores. Realizó sus estudios de licenciatura en la Facultad de Ciencias Químicas e Ingenierías (FCQeI) de la Universidad Autónoma del Estado de Morelos (UAEM), obteniendo el título de

Ingeniero Mecánico. El postgrado lo cursó en el Centro de Investigación en Ingeniería y Ciencias Aplicadas (CIICAp), obteniendo la maestría y doctorado en Mecánica. Forma parte del Sistema Nacional de Investigadores CONAHCYT participando en diversos proyectos colaborativos para la investigación y publicación de artículos y un capítulo de un libro en el área térmica y de optimización de diseños por medio del Internet de las cosas (IoT) como línea de trabajo. Además de desarrollarse profesionalmente como docente-investigador, ha colaborado, como auditor y experto técnico metalmecánico, bajo los lineamientos establecidos por la Entidad Mexicana de Acreditación (EMA) y las normas ISO correspondientes.

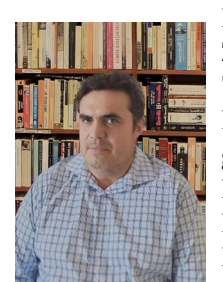

Dr. Alberto Ochoa Ortíz-Zezzatti. (Bs'94-Ing. Master '00; PhD'04 - Investigador Postdoctoral'06, Investigación Postdoctoral Industrial'09, Investigación Postdoctoral en Estudios Energéticos'18, & Sabático Académico'23). Ingresó a la

Universidad Autónoma de Ciudad Juárez en junio de 2008. Ha escrito más de 587 artículos científicos en 7 idiomas principalmente relacionados con la logística para Smart Cities y la Industria 4.0 utilizando diferentes técnicas de inteligencia artificial. Ha dirigido 97 tesis doctorales, 92 tesis de maestría y 87 tesis de licenciatura. Participa en la organización de varios congresos internacionales. Ha revisado varias revistas especializadas, incluidas dos importantes revistas de Elsevier: Applied: Soft Computing y Computer on Human Behavior. Sus intereses de investigación incluyen computación ubicua, computación evolutiva, procesamiento del lenguaje natural y modelos sociales para una ciudad inteligente. Desde enero de 2017 participa en la NAB del Doctorado en Tecnología (PNPC) de la UACJ donde tiene once alumnos de ese programa académico. Desde septiembre de 2016 cuenta con la distinción de SNI Nivel 2.